# Lizenzberechnung in CUCM Version 9.x+ Ī

# Inhalt

Einführung Grundlagen der Lizenzierung für Enterprise License Manager (ELM)/CUCM Version 9.x+ Datenbanktabellen und -mechanismen zum Berechnen der Lizenzanforderungen in CUCM Version 9.x+ Szenarien für die Lizenzberechnung Keine Telefone, keine Benutzer konfiguriert Hinzufügen eines nicht zugeordneten Geräts (6941) Zusätzlicher Benutzer ohne zugewiesene Funktion hinzufügen EM (Extension Mobility) für den Benutzer aktivieren Instant Messaging (IM) für den Benutzer aktivieren Mobilität für Benutzer aktivieren Gerät dem Benutzer zuweisen Hinzufügen eines zweiten nicht zugeordneten Geräts (9971) Dem gleichen Benutzer ein zweites Gerät zuweisen Überlegungen zur Anschlussmobilität

# Einführung

In diesem Dokument wird beschrieben, wie die Cisco Unified Communications Manager (CUCM) Versionen 9.1 und höher, einschließlich 10.x, ihre Lizenzanforderungen berechnen.

In diesem Dokument wird beschrieben, wie CUCM seine Lizenzberechnungen durchführt, die verschiedenen Datenbanktabellen, die dafür verwendet werden, angezeigt sowie eine Reihe verschiedener Szenarien vorgestellt, die die am häufigsten auftretenden Situationen abdecken.

Alle in diesem Dokument gezeigten Ausgaben und Screenshots basieren auf CUCM-Version 9.1.1a.

# Grundlagen der Lizenzierung für Enterprise License Manager (ELM)/CUCM Version 9.x+

Alle Lizenzen für CUCM sind jetzt zentralisiert und auf dem ELM gespeichert. Diese Lizenzen verwenden die Russische Puppenhierarchie, d. h. jeder Lizenztyp berechtigt einen Benutzer zu einer Übermenge der nächsten niedrigeren Stufe. Höhere Lizenzstufen beinhalten alle Funktionen der Lizenzen mit niedrigerer Lizenzstufe.

Lizenzen der höheren Stufe können bei Bedarf ausgeliehen werden und wenn ELM über eine

Reihe von Lizenzen verfügt. Wenn eine Lizenz einer niedrigeren Ebene ausgeliehen wird, kann sie erst wieder zugewiesen werden, wenn sie freigegeben wurde, z. B. wenn zusätzliche Lizenzen der niedrigeren Ebene hinzugefügt oder die Anzahl der erforderlichen Lizenzen verringert wird. Jedes Produkt gibt die erforderliche Lizenzanzahl für ELM bekannt, und dann überprüft ELM diese Anforderung anhand der Anzahl der verfügbaren Lizenzen, um festzustellen, ob die Anforderung erfüllt werden kann.

Verschiedene Arten von Unified Communications (UC)-Lizenzen und ihre Besonderheiten in Bezug auf CUCM werden im [Abschnitt "Lizenzierung](//www.cisco.com/en/US/docs/voice_ip_comm/cucm/admin/9_1_1/ccmfeat/CUCM_BK_C3E0EFA0_00_cucm-features-services-guide-91_chapter_0100100.html)" des Cisco Unified Communications Manager Features and Services Guide, Version 9.1(1) beschrieben:

Für die CUCM-Lizenzierung gibt es drei verschiedene Szenarien:

- <u>Nur Benutzer</u> Dies gilt für Benutzer ohne zugewiesene Geräte. In diesem Fall lizenzieren Sie einen Benutzer auf der Grundlage konfigurierter Funktionen, z. B. Essential (Essential) bei Verwendung von Extension Mobility (nur für Versionen 9.0.1/9.1.1, gilt nicht für Version 9.1.1a und höher) oder Basic for Mobility/Mobile Connect/Single Number Reach (SNR). Extension Mobility - Das Geräteprofil ist dem Benutzer zugeordnet.Mobile Connect - Mobility ist aktiviert, und Remote Destination Profile (RDP) ist dem Benutzer zugeordnet.
- <u>Nur Gerät</u>: Wenn Telefone keinem Benutzer zugewiesen werden, werden sie nach Gerätetyp lizenziert.

Ein Gerät ist keinem Benutzer zugeordnet, wenn auf der Seite für die Gerätekonfiguration kein Eintrag im Feld Benutzer-ID des Eigentümers vorhanden ist.

• <u>Benutzer und Gerät</u> - Dies gilt für Benutzer mit zugewiesenen Geräten. Anschließend werden die Lizenzen pro Gerät (wenn ein Gerät pro Benutzer zugewiesen wird) oder pro Anzahl Geräte pro Benutzer (Enhanced Plus/Cisco Unified Workspace Licensing (CUWL)-Standard, unabhängig vom verwendeten Gerätetyp) vergeben.

# Datenbanktabellen und -mechanismen zum Berechnen der Lizenzanforderungen in CUCM Version 9.x+

Die Lizenzressourcennutzung wird in der Tabelle LicensingResourceUsage CUCM Database (DB) gespeichert.

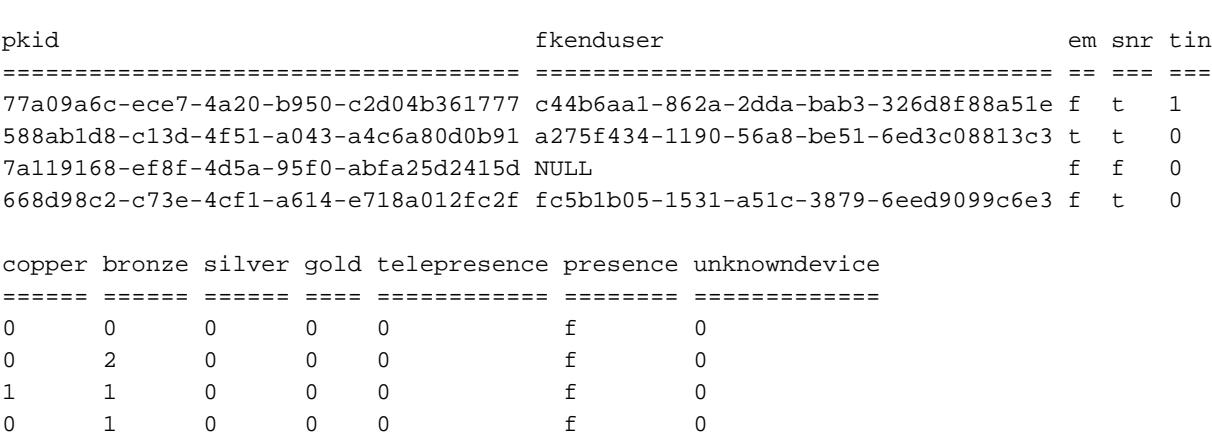

admin:**run sql select \* from LicensingResourceUsage**

admin:

Diese Tabelle wird jedes Mal aktualisiert, wenn der ELM (serverseitig) die Anwendung kontaktiert (clientseitig) oder wenn Sie unter "Lizenznutzungsbericht" in CUCM auf Nutzungsdetails aktualisieren klicken.

Die verschiedenen Gerätelizenzstufen sind in der TypeLicensedResource CUCM DB-Tabelle definiert.

admin:**run sql select \* from typelicensedresource** enum moniker name description ==== ============================= ============ ============ 1 LICENSEDRESOURCE\_TIN Tin Tin Tin 2 LICENSEDRESOURCE\_COPPER Copper Copper 3 LICENSEDRESOURCE\_BRONZE Bronze Bronze<br>4 LICENSEDRESOURCE\_SILVER Silver Silver<br>Cold 4 LICENSEDRESOURCE\_SILVER Silver Silver 5 LICENSEDRESOURCE GOLD Gold Gold 6 LICENSEDRESOURCE\_TELEPRESENCE Telepresence Telepresence 7 LICENSEDRESOURCE\_NOCOST Nocost Nocost

admin:

Die Zuordnung dieser Ebenen zu den verschiedenen Geräten wird in dieser Tabelle auf CUCM - TypeLicenseResourceProductMap definiert.

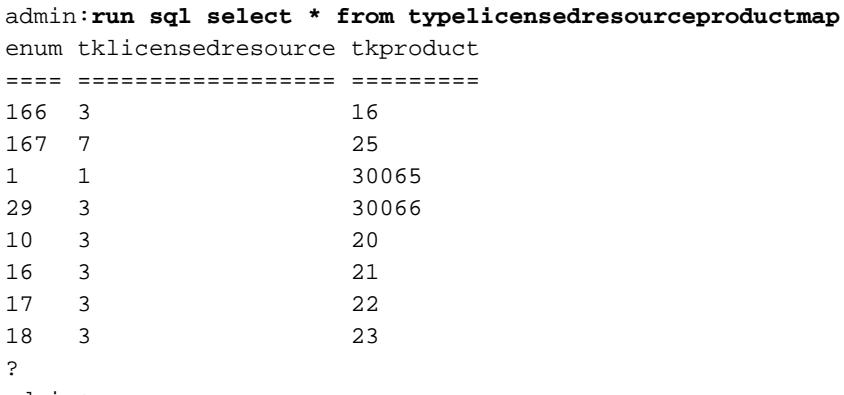

admin:

Sie können das in der TypeLicenseResourceProductMap-Tabelle gefundene tkproduct mit der TypeProduct-Tabelle korrelieren, um zu sehen, welche der folgenden Abfrage entsprechen:

**admin:run sql select \* from typeproduct where enum = 'tkproduct'**

Um eine vollständige Übersicht über die jedem Gerät zugeordnete LicenseResource zu erhalten, verwenden Sie diese CUCM DB-Abfrage, um alle drei Tabellen zuzuordnen:

**admin:run sql select typeproduct.name, typelicensedresource.name from typeproduct, typelicensedresource, typelicensedresourceproductmap where typelicensedresource.enum = typelicensedresourceproductmap.tklicensedresource and typelicensedresourceproductmap.tkproduct = typeproduct.enum** Dieser Befehl wird in der CUCM-Version 9.1.1a teilweise ausgegeben:

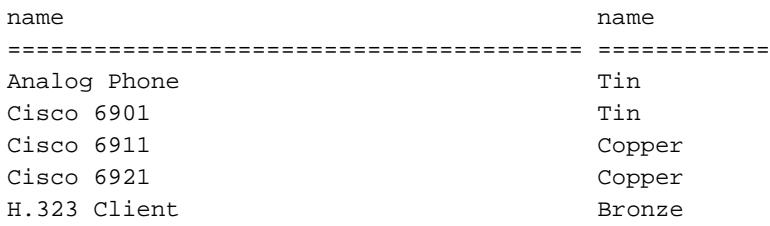

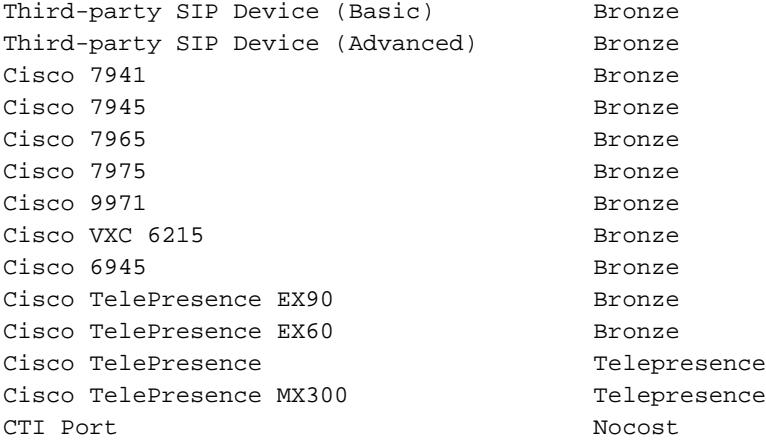

Zur Berechnung der Lizenzanforderung führt das ELM auf der Anwendungsseite nach der Verbindung mit dem License Manager-Client die folgende gespeicherte Prozedur aus:

```
admin:run sql SELECT name,value FROM TABLE (FUNCTION LicenseTotals())
(pkid,name,value,UserValue,DeviceValue)
```
Hinweis: Um zu sehen, welche Abfragen ausgeführt werden und wie die Lizenzanforderungen berechnet werden, können Sie die gespeicherte Prozedur mit dieser Abfrage anzeigen: admin:run sql select \* from sysprocbody where procid = '901'.

Die Ausgabe der gespeicherten Prozedur wird an ELM zurückgesendet, das die Lizenzanforderungen der Anwendung prüft und prüft, ob diese erfüllt werden können (muss man Lizenzen von der höheren Ebene ausleihen?). Anschließend wird ein Ergebnis an die Clientseite zurückgesendet, die die DB (LicenseServer-Tabelle) entsprechend aktualisiert (konform bzw. nicht konform).

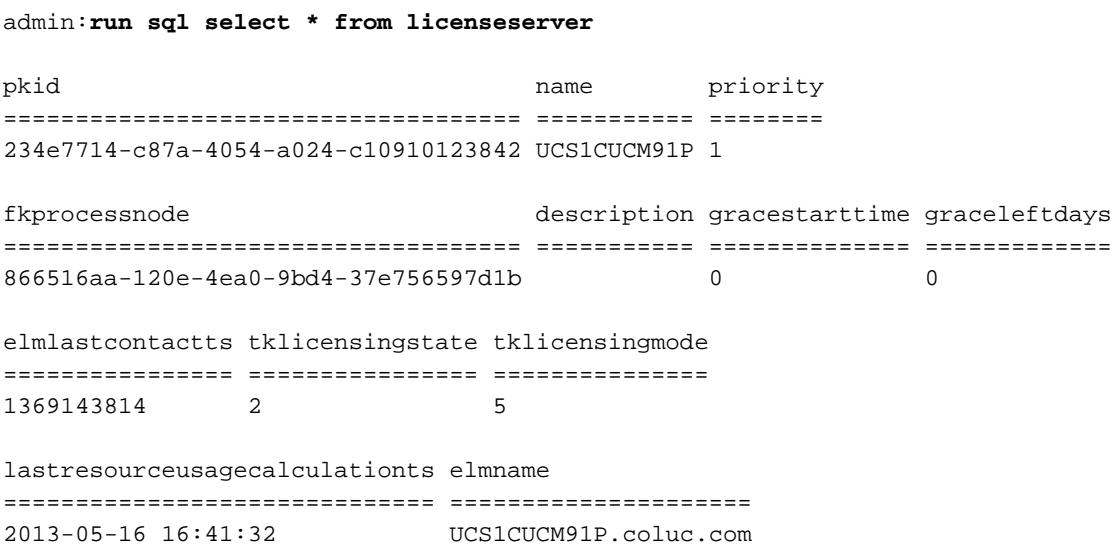

admin:

Um den Lizenzstatuswert zu decodieren, können Sie die TypeLicensingState-Tabelle in der CUCM-DB anzeigen. In diesem speziellen Szenario bedeutet ein Wert von zwei konform.

admin:**run sql select \* from TypeLicensingState** enum moniker name description allow provisioning ==== =============================== ================ ================ ============

## 1 LICENSINGSTATE\_DEMO Demo Demo t **2 LICENSINGSTATE\_COMPLIANT compliant Compliant t** 3 LICENSINGSTATE\_OVERAGE Overage Overage t

4 LICENSINGSTATE\_NO\_CONTACT No Contact No Contact t

5 LICENSINGSTATE\_SECURITY\_FAILURE Security Failure Security Failure t

6 LICENSINGSTATE\_NO\_PROVISIONING No Provisioning No Provisioning f

7 LICENSINGSTATE GRACE Grace Grace t

admin:

Die verschiedenen Lizenzierungsmodi können in der Tabelle TypeLicensingMode angezeigt werden. Für CUCM ist der Lizenzierungsmodus immer fünf, d. h. ELM-basiert.

## admin:**run sql select \* from TypeLicensingMode**

1 LICENSING\_MODE\_CAPACITY\_NODES

System Capacity Licensing of Nodes in the cluster This licensing mode is used to license SYSTEM CAPACITY according to the nodes configured into a cluster.

## 2 LICENSING\_MODE\_UTILIZATION\_DLU\_BASED

System Utilization Licensing Per DLU Consumption This licensing mode is used to license RESOURCE UTILIZATION LEVELS within a cluster according to the devices, (phones), configured and the associated Device License Units, (DLUs), consumed.

3 LICENSING\_MODE\_CAPABILITY\_SW\_SERVICES\_AND\_VERSIONS System Capability Licensing by Software & Version This licensing mode is used to license SYSTEM CAPABILITY according to software and version in use on the cluster.

## 4 LICENSING\_MODE\_UTILIZATION\_UCL\_BASED

System Utilization Licensing Per UCL Consumption This licensing mode is used to license RESOURCE UTILIZATION LEVELS within a cluster according to the user types configured and their feature and device associations. (User Connect Licensing)

### 5 LICENSING\_MODE\_ELM\_BASED

System Utilization Licensing Per User Consumption This licensing mode is used to license products in an Enterprise and License tracking is done by the Enterprise License Manager according to the Endusers configured and their feature and device type associations. (Enterprise Licensing)

6 LICENSING\_MODE\_HCS\_BASED System Utilization Licensing for HCS deployments This licensing mode is used to license RESOURCE UTILIZATION LEVELS for Hosted Collaboration Systems(HCS) deployments. (Enterprise Licensing)

#### 7 LICENSING\_MODE\_HCSLE\_BASED

System Utilization Licensing for HCS Large Enterpr This licensing mode is used to license RESOURCE UTILIZATION LEVELS for Hosted Collaboration Systems Large Enterprise (HCSLE) deployments. (Enterprise Licensing)

# Szenarien für die Lizenzberechnung

In den nachfolgenden Abschnitten dieses Dokuments werden die verschiedenen Lizenzierungsszenarien für CUCM erläutert. Außerdem wird veranschaulicht, wie sich die Lizenzberechnung auf die vorgenommenen Änderungen auswirkt, z. B. das Hinzufügen eines neuen Geräts, eines neuen Benutzers, von Benutzerfunktionen oder die Zuweisung eines Geräts zu einem Benutzer.

# Keine Telefone, keine Benutzer konfiguriert

Dieses Beispiel zeigt ein Szenario, in dem dem CUCM keine Telefone oder Benutzer hinzugefügt wurden.

Seite "License Usage Report" von CallManager (CM) Admin:

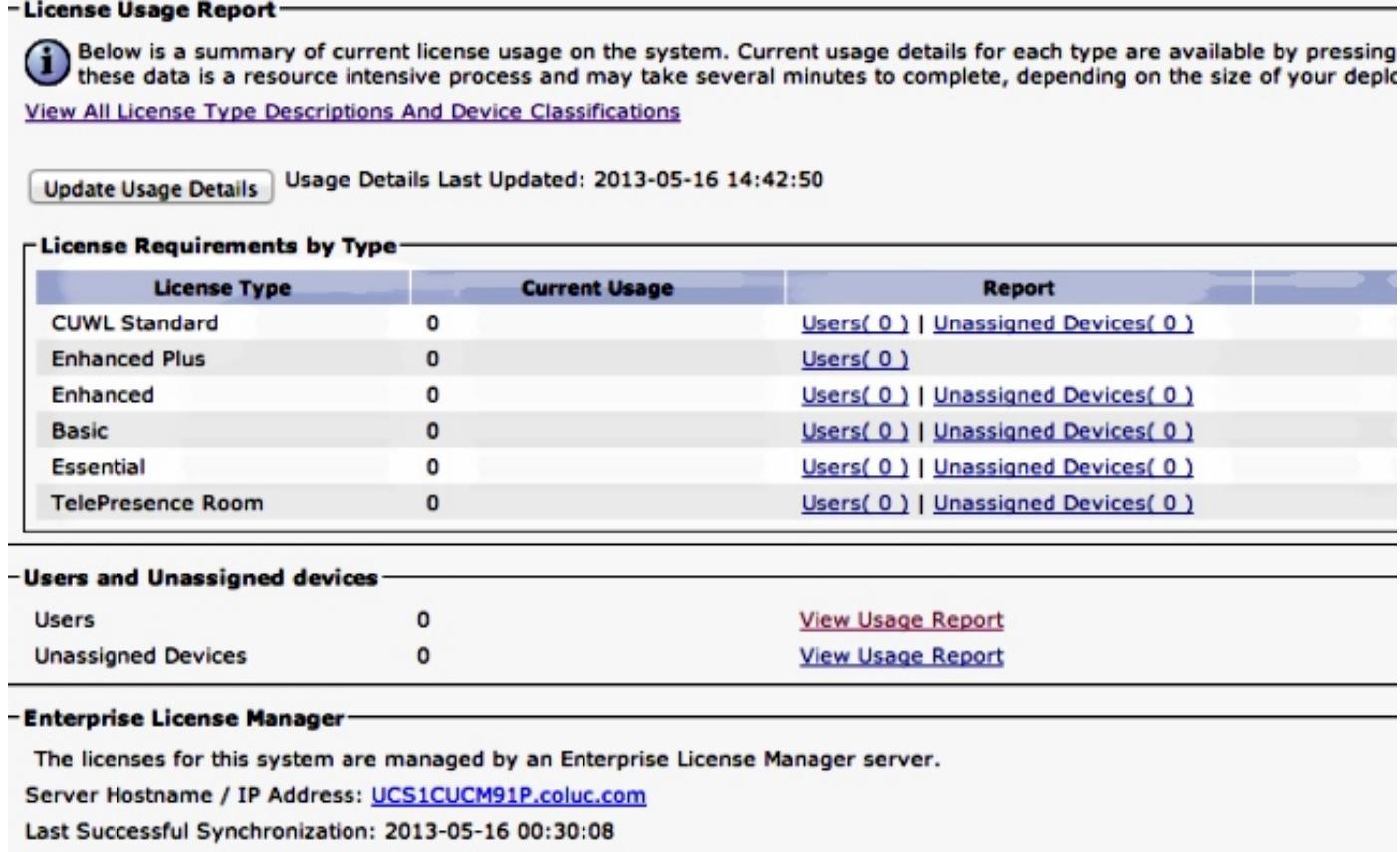

Im Folgenden finden Sie die Ausgabe einer SQL-Abfrage (Structured Query Language) für die Tabelle LicensingResourceUsage DB:

admin:**run sql select \* from LicensingResourceUsage** pkid fkenduser em snr tin copper bronze silver gold telepresence presence unknowndevice ==== ========= == === === ====== ====== ====== ==== ============ ======== ============= admin:

# Hinzufügen eines nicht zugeordneten Geräts (6941)

Dieses Beispiel zeigt ein Szenario, in dem Sie in einer CUCM-Konfiguration einen einzigen 6941- Telefontyp hinzufügen.

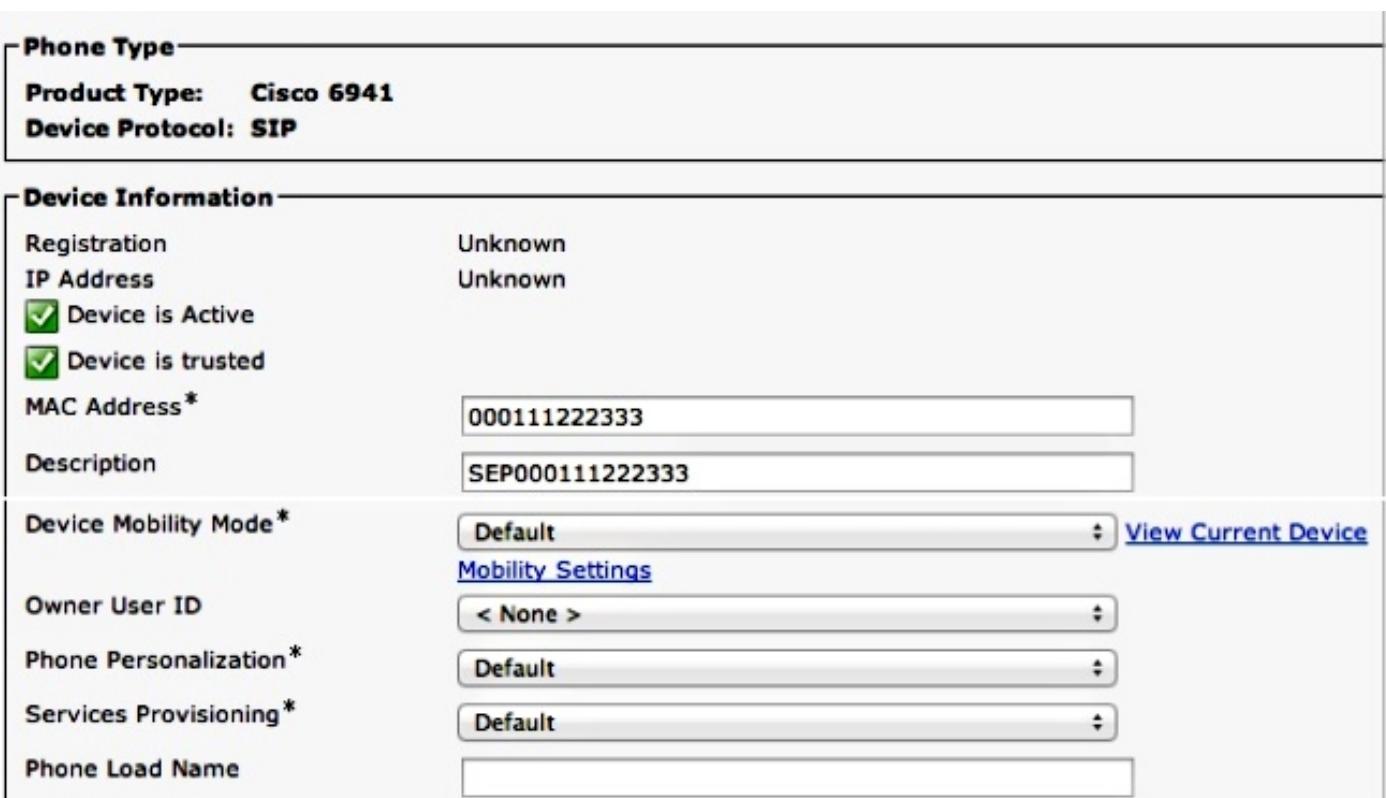

Klicken Sie auf Nutzungsdetails aktualisieren, um den Lizenznutzungsbericht anzuzeigen, der alle Einträge löscht, neu berechnet und neue, aktualisierte Einträge eingibt.

## -License Usage Report-

Below is a summary of current license usage on the system. Current usage details for each type are available Below is a summary of current license usage on the system. Current usage details for each type are available<br>these data is a resource intensive process and may take several minutes to complete, depending on the size View All License Type Descriptions And Device Classifications

Update Usage Details | Usage Details Last Updated: 2013-05-16 15:46:52

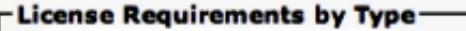

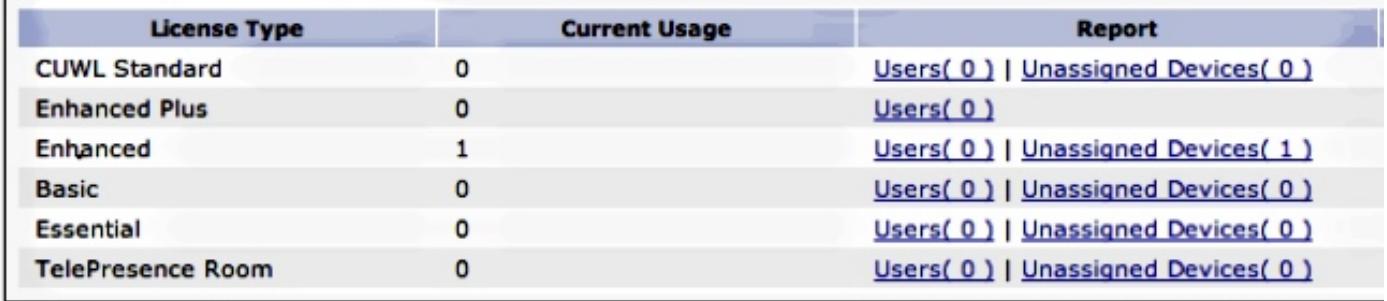

## - Users and Unassigned devices

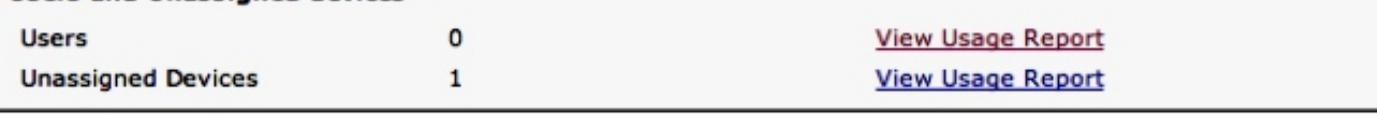

## -Enterprise License Manager

The licenses for this system are managed by an Enterprise License Manager server. Server Hostname / IP Address: UCS1CUCM91P.coluc.com Last Successful Synchronization: 2013-05-16 00:30:08

Hier ist die Ausgabe der SQL-Abfrage für die Tabelle LicensingResourceUsage DB:

admin:**run sql select \* from LicensingResourceUsage**

```
pkid fkenduser em snr tin
==================================== ========= == === ===
0.017659d - 8faf - 4054 - 8a80 - a3e21b4abf4c NULL f f 0copper bronze silver gold telepresence presence unknowndevice
====== ====== ====== ==== ============ ======== =============
\begin{matrix} 0 & 1 & 0 & 0 & 0 & \mathbf{f} & 0 \end{matrix}
```
admin:

Es wird ein neuer Eintrag für ein nicht zugewiesenes Gerät eingefügt: (fkenduser = NULL), das Gerät ist Bronze.

Für ein nicht zugewiesenes Bronze-Gerät ist eine erweiterte Lizenz erforderlich, wie hier gezeigt:

admin:**run sql SELECT name,value FROM TABLE( FUNCTION LicenseTotals() ) (pkid,name,value,UserValue,DeviceValue)** name value ================= ==================================== CUWL Standard 0 EnhancedPlus 0 Enhanced 1 Basic 0 Essential 0 TelePresence Room 0 TotalUsers 0 TotalDevices 1 Timestamp 2013-05-16 15:46:52 ElmLastContact 1368657008 Elm UCS1CUCM91P.coluc.com admin:

# Zusätzlicher Benutzer ohne zugewiesene Funktion hinzufügen

In diesem Beispiel wird ein Szenario veranschaulicht, in dem Sie einen einzelnen Benutzer ohne zugewiesene zusätzliche Features hinzufügen.

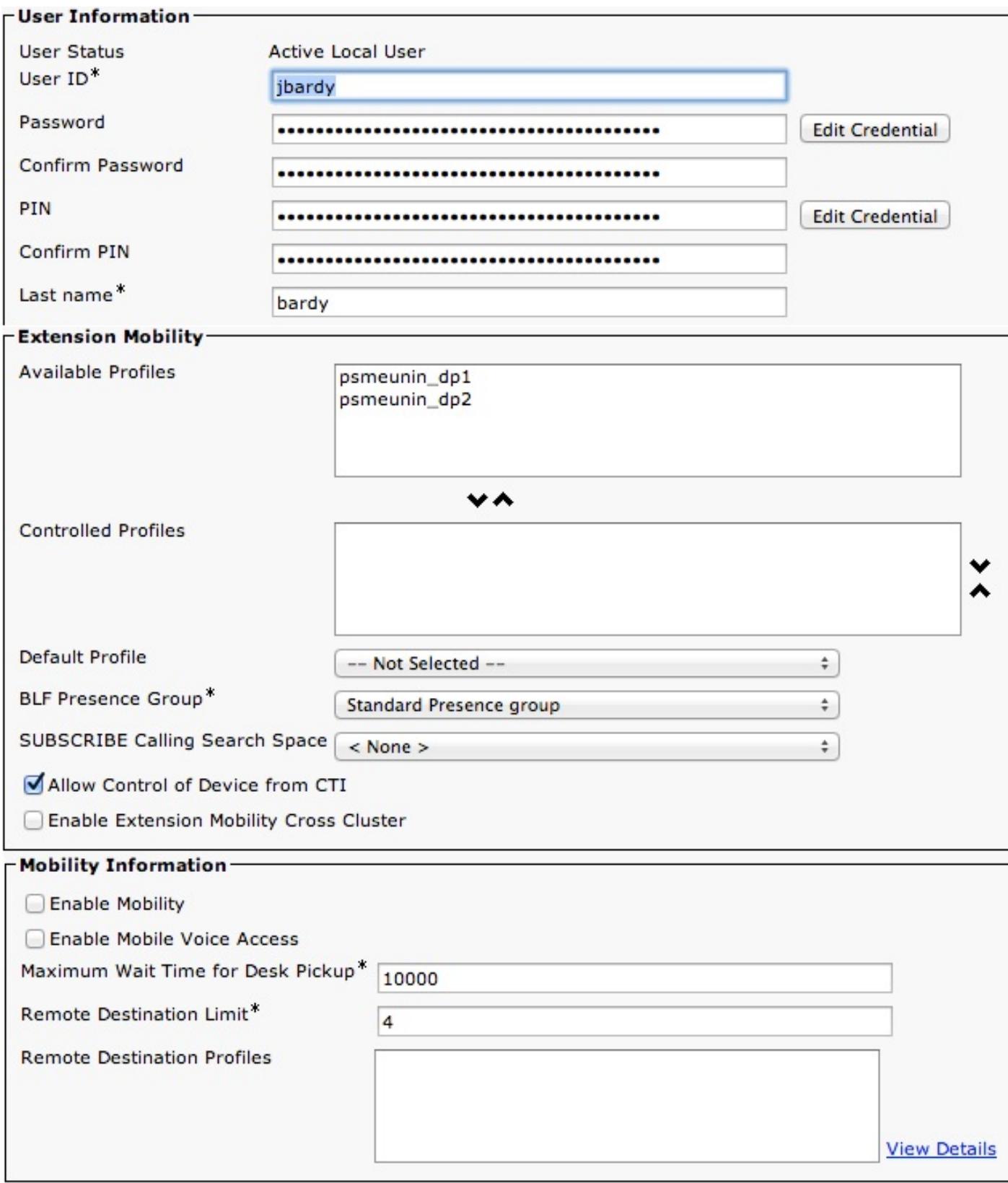

Klicken Sie auf Nutzungsdetails aktualisieren, um die Seite mit dem Lizenznutzungsbericht anzuzeigen:

Below is a summary of current license usage on the system. Current usage details for each type are available G these data is a resource intensive process and may take several minutes to complete, depending on the size c View All License Type Descriptions And Device Classifications

Usage Details Last Updated: 2013-05-16 15:58:08 **Update Usage Details** 

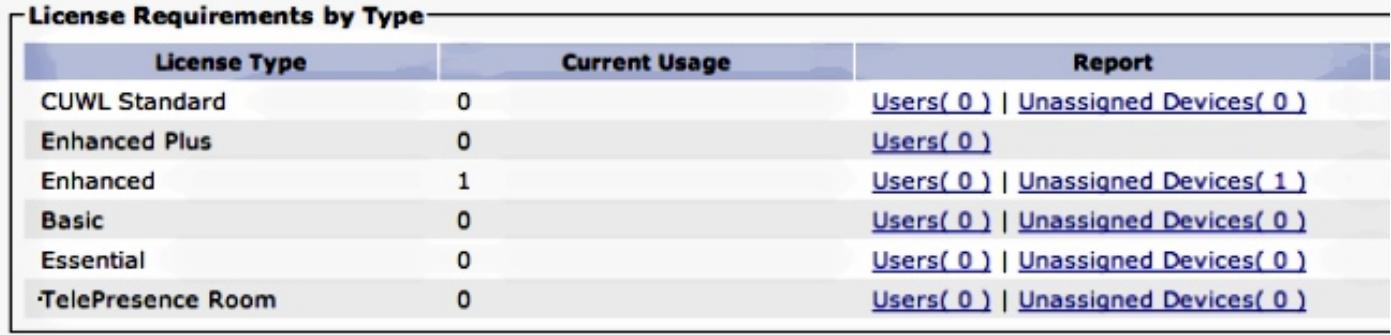

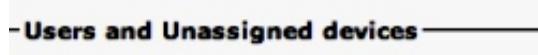

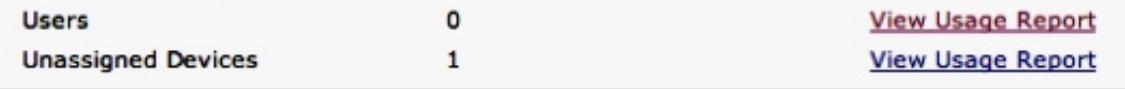

#### -Enterprise License Manager

The licenses for this system are managed by an Enterprise License Manager server.

Server Hostname / IP Address: UCS1CUCM91P.coluc.com

Last Successful Synchronization: 2013-05-16 00:30:08

Für dieses Szenario gibt es keine Änderung, da für diesen Benutzer keine Benutzerfunktionen konfiguriert wurden. Die DB-Tabellen zeigen die gleiche Situation:

```
admin:run sql select pkid from enduser where userid = 'jbardy'
pkid
====================================
dd420dcf-7bf8-206f-d8a3-5510aafaf254
admin:
admin:run sql select * from LicensingResourceUsage where
fkenduser = 'dd420dcf-7bf8-206f-d8a3-5510aafaf254'
pkid fkenduser em snr tin
==== ========= == === ===
copper bronze silver gold telepresence presence unknowndevice
====== ====== ====== ==== ============ ======== =============
```
admin:

Insgesamt gibt es einen Eintrag, der dem nicht zugeordneten Gerät entspricht, wie hier gezeigt:

admin:**run sql select \* from LicensingResourceUsage**

pkid fkenduser em snr tin ==================================== ========= == === === 7d489860-2856-4868-8b7f-a52697621b59 NULL f f 0

copper bronze silver gold telepresence presence unknowndevice ====== ====== ====== ==== ============ ======== ============= 0 1 0 0 0 0 f 0

admin:

Basierend auf den vorherigen Informationen können Sie sehen, dass die Lizenzanforderungen unverändert bleiben:

```
admin:run sql SELECT name,value FROM TABLE( FUNCTION LicenseTotals() )
(pkid,name,value,UserValue,DeviceValue)
name value
================= ====================================
CUWL Standard 0
EnhancedPlus 0
Enhanced 1
Basic 0
Essential 0
TelePresence Room 0
TotalUsers 0
TotalDevices 1
Timestamp 2013-05-16 15:58:08
ElmLastContact 1368657008
Elm UCS1CUCM91P.coluc.com
admin:
```
# EM (Extension Mobility) für den Benutzer aktivieren

Dieses Beispiel zeigt ein Szenario, in dem Sie die EM-Funktion für einen zuvor konfigurierten Benutzer hinzufügen.

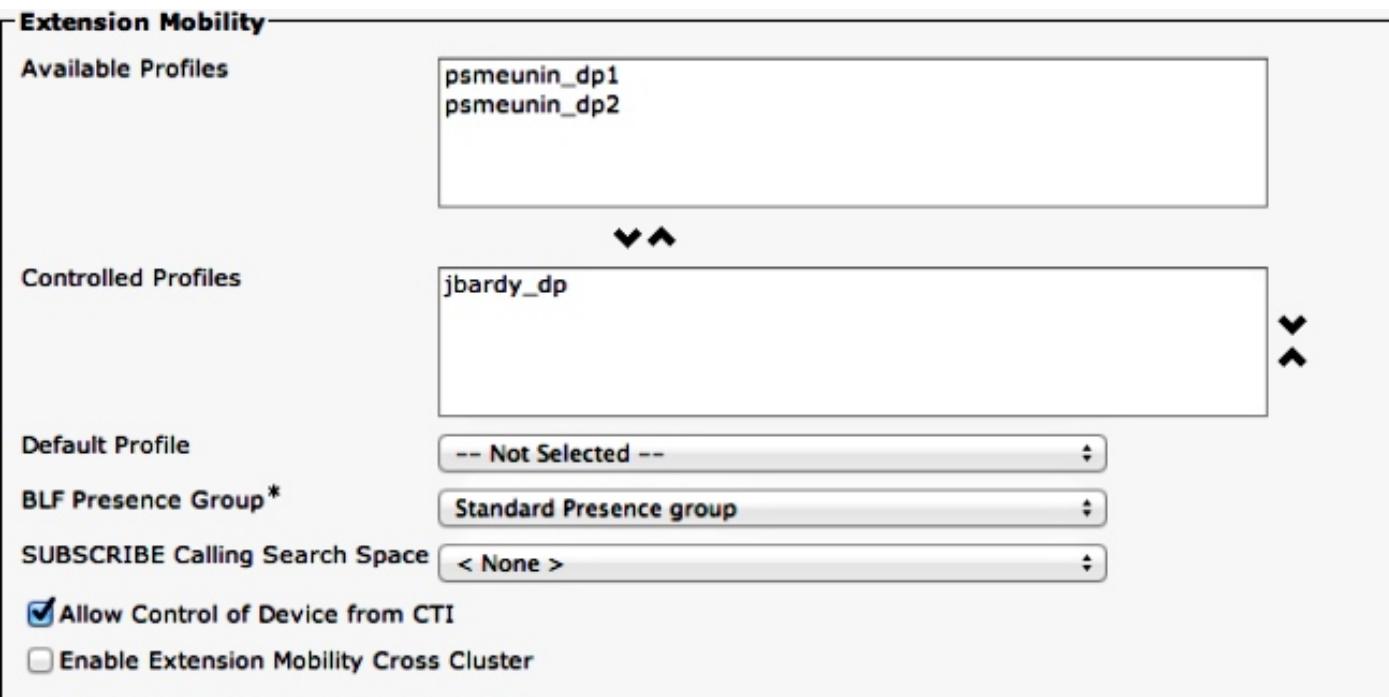

Klicken Sie auf Nutzungsdetails aktualisieren, um den Lizenznutzungsbericht anzuzeigen:

Hinweis: Für CUCM Version 9.0/9.1 ist für diese Funktion die Essential-Lizenz erforderlich.

Below is a summary of current license usage on the system. Current usage details for each type are available G these data is a resource intensive process and may take several minutes to complete, depending on the size c **View All License Type Descriptions And Device Classifications** 

Usage Details Last Updated: 2013-05-16 16:02:29 **Update Usage Details** 

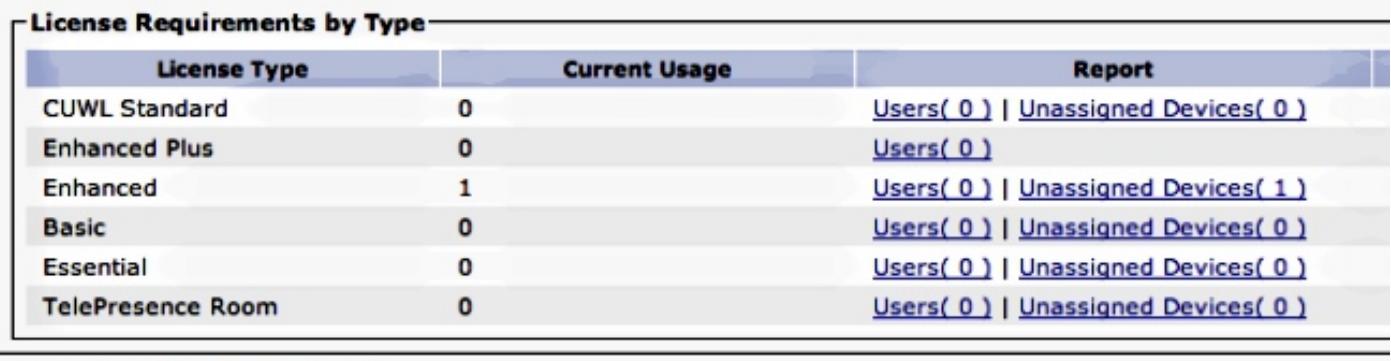

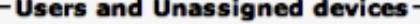

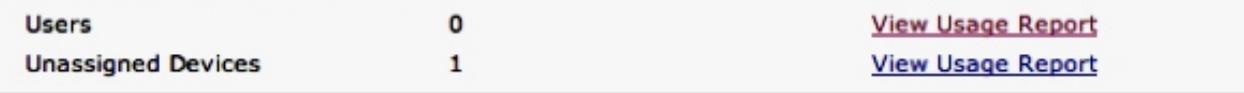

## -Enterprise License Manager-

The licenses for this system are managed by an Enterprise License Manager server.

Server Hostname / IP Address: UCS1CUCM91P.coluc.com

Last Successful Synchronization: 2013-05-16 00:30:08

Die Lizenzanforderungen haben sich nicht geändert. Obwohl Cisco keine EM-Lizenz anbietet, wird ein Eintrag für diesen Benutzer (Funktion) hinzugefügt:

## admin:**run sql select \* from LicensingResourceUsage where fkenduser = 'dd420dcf-7bf8-206f-d8a3-5510aafaf254'**

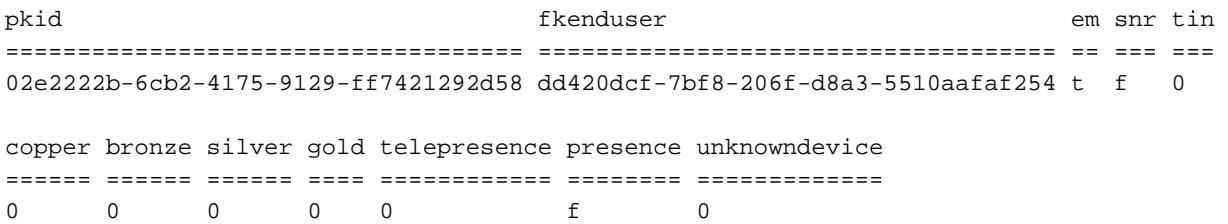

admin:

Insgesamt gibt es zwei Einträge: eines für das nicht zugewiesene Gerät und eines für den Benutzer mit aktiviertem EM:

admin:**run sql select \* from LicensingResourceUsage**

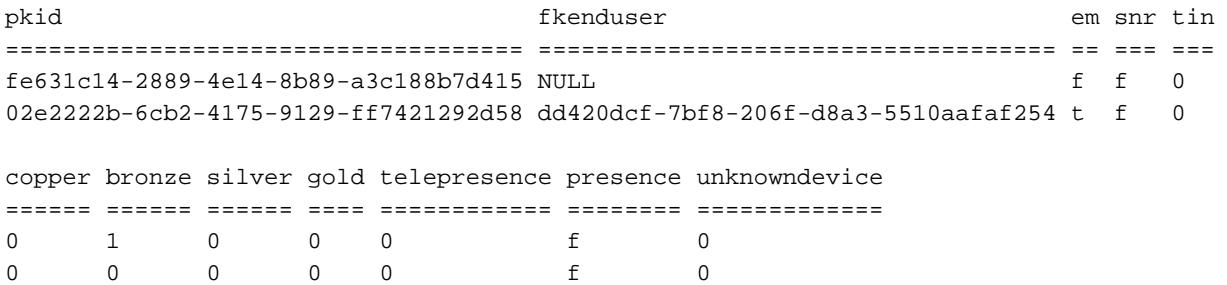

admin:

Auch hier sehen Sie keine Änderungen an den Lizenzanforderungen:

```
admin:run sql SELECT name,value FROM TABLE( FUNCTION LicenseTotals() )
(pkid,name,value,UserValue,DeviceValue)
name value
================= ====================================
CUWL Standard 0
EnhancedPlus 0
Enhanced 1
Basic 0
Essential 0
TelePresence Room 0
TotalUsers 0
TotalDevices 1
Timestamp 2013-05-27 11:05:49
ElmLastContact 1369607564
Elm UCS1CUCM91P.coluc.com
admin:
```
# Instant Messaging (IM) für den Benutzer aktivieren

Dieses Beispiel zeigt ein Szenario, in dem Sie IM für den Benutzer aktivieren.

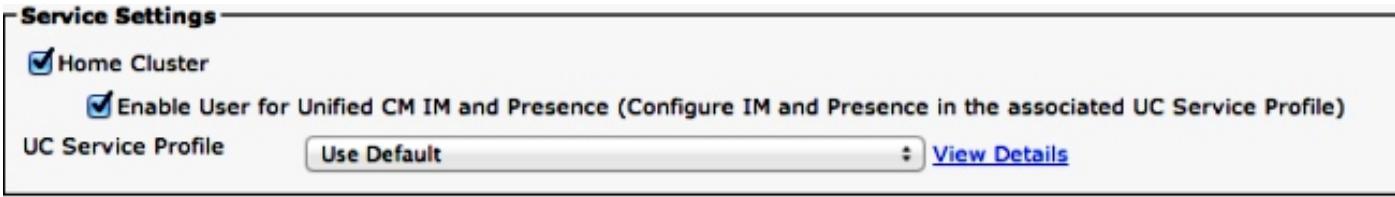

Klicken Sie auf Update Usage Details (Nutzungsdetails aktualisieren), um den Lizenznutzungsbericht für CUCM Version 9.1.1a und höher anzuzeigen.

Below is a summary of current license usage on the system. Current usage details for each type are available (i these data is a resource intensive process and may take several minutes to complete, depending on the size c **View All License Type Descriptions And Device Classifications** 

Usage Details Last Updated: 2013-05-16 16:02:29 **Update Usage Details** 

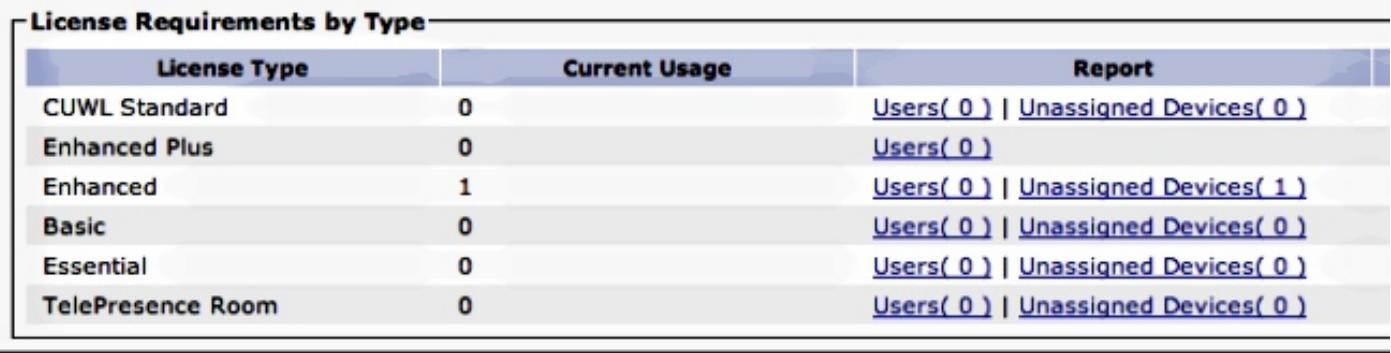

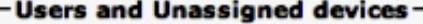

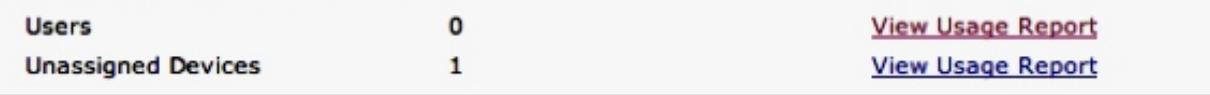

### -Enterprise License Manager-

The licenses for this system are managed by an Enterprise License Manager server.

Server Hostname / IP Address: UCS1CUCM91P.coluc.com

Last Successful Synchronization: 2013-05-16 00:30:08

Die Lizenzanforderungen haben sich nicht geändert. Obwohl Cisco keine Lizenzen für EM und IM anbietet, gibt es für diesen Benutzer einen Eintrag für beide aktivierten Benutzerfunktionen (em und Presence-Spalten mit  $t = true$ ).

### admin:**run sql select \* from LicensingResourceUsage where fkenduser = 'dd420dcf-7bf8-206f-d8a3-5510aafaf254'**

pkid fkenduser em snr tin ==================================== ==================================== == === === 63f29eb3-4f88-4a6d-8644-27e56caa3525 dd420dcf-7bf8-206f-d8a3-5510aafaf254 t f 0 copper bronze silver gold telepresence presence unknowndevice ====== ====== ====== ==== ============ ======== =============  $\begin{matrix} 0 & 0 & 0 & 0 \end{matrix} \qquad \begin{matrix} 0 & 0 & 0 \end{matrix} \qquad \begin{matrix} t & 0 \end{matrix}$ 

admin:

Insgesamt gibt es zwei Einträge: einen für das nicht zugewiesene Gerät und einen für den Benutzer mit aktiviertem EM/IM:

admin:**run sql select \* from LicensingResourceUsage**

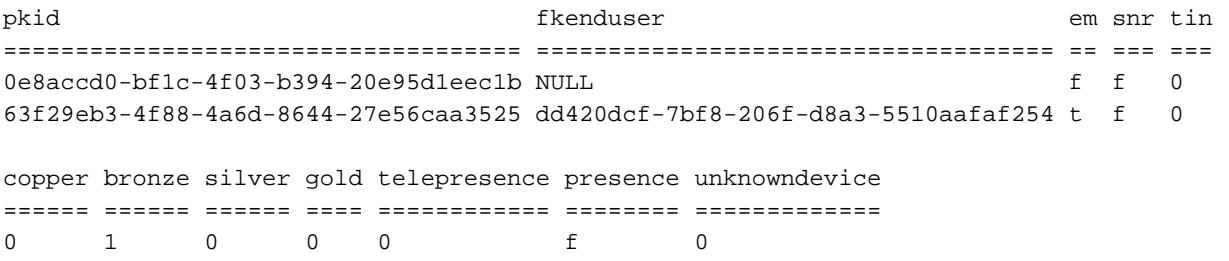

0 0 0 0 0 0 t 0

admin:

Sie sehen keine Änderungen der Lizenzanforderungen, die durch diese Änderung verursacht werden:

```
admin:run sql SELECT name,value FROM TABLE( FUNCTION LicenseTotals() )
(pkid,name,value,UserValue,DeviceValue)
name value
================= ====================================
CUWL Standard 0
EnhancedPlus 0
Enhanced 1
Basic 0
Essential 0
TelePresence Room 0
TotalUsers 0
TotalDevices 1
Timestamp 2013-05-27 11:05:49
ElmLastContact 1369607564
Elm UCS1CUCM91P.coluc.com
admin:
```
# Mobilität für Benutzer aktivieren

Dieses Beispiel zeigt ein Szenario, in dem Sie Mobility für denselben Benutzer aktivieren und sehen, wie es die Lizenzberechnungen in CUCM beeinflusst.

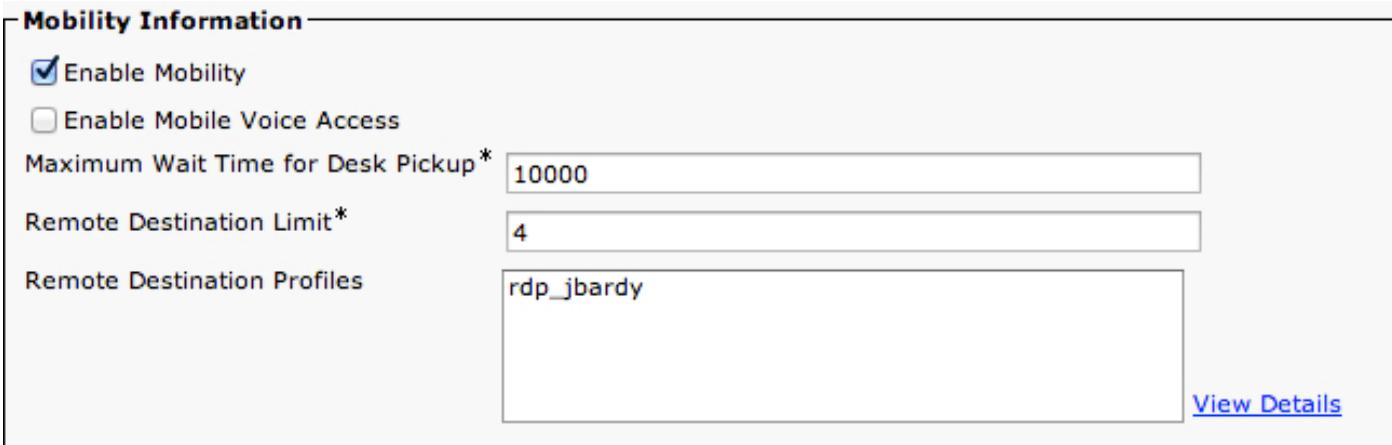

Klicken Sie auf Update Usage Details (Nutzungsdetails aktualisieren), um den Lizenznutzungsbericht für CUCM Version 9.1.1a und höher anzuzeigen:

Below is a summary of current license usage on the system. Current usage details for each type are available α these data is a resource intensive process and may take several minutes to complete, depending on the size **View All License Type Descriptions And Device Classifications** 

Usage Details Last Updated: 2013-05-16 16:05:39 **Update Usage Details** 

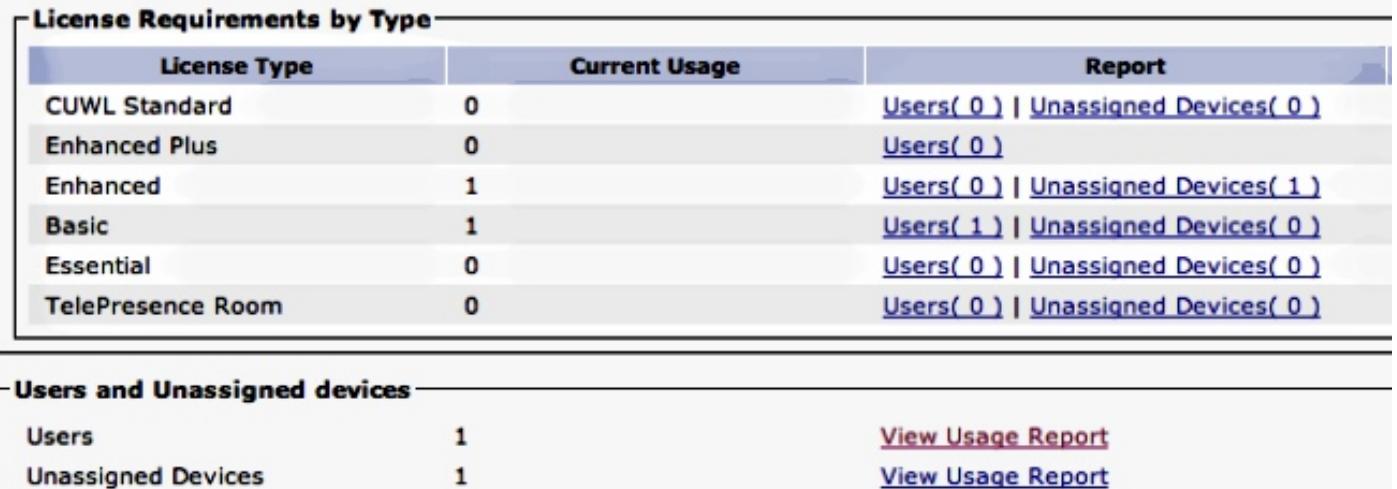

#### - Enterprise License Manager

The licenses for this system are managed by an Enterprise License Manager server.

Server Hostname / IP Address: UCS1CUCM91P.coluc.com

Last Successful Synchronization: 2013-05-16 00:30:08

Die Lizenzanforderungen haben sich geändert, wie im vorherigen Bild gezeigt. Eine Basic-Lizenz wird hinzugefügt. Die DB-Tabellen zeigen, dass es immer noch nur einen Eintrag für diesen Endbenutzer gibt. Die SNR-Spalte ist jetzt jedoch als t gekennzeichnet.

### admin:**run sql select \* from LicensingResourceUsage where fkenduser = 'dd420dcf-7bf8-206f-d8a3-5510aafaf254'**

pkid fkenduser em snr tin ==================================== ==================================== == === === fbb955fa-f633-4b5d-8064-f8ba67250831 dd420dcf-7bf8-206f-d8a3-5510aafaf254 t t 0 copper bronze silver gold telepresence presence unknowndevice ====== ====== ====== ==== ============ ======== ============= 0 0 0 0 0 0 t 0

admin:

Insgesamt gibt es zwei Einträge in der LicensingResourceUsage-Tabelle: eines für das nicht zugewiesene Gerät und eines für den Benutzer:

admin:**run sql select \* from LicensingResourceUsage**

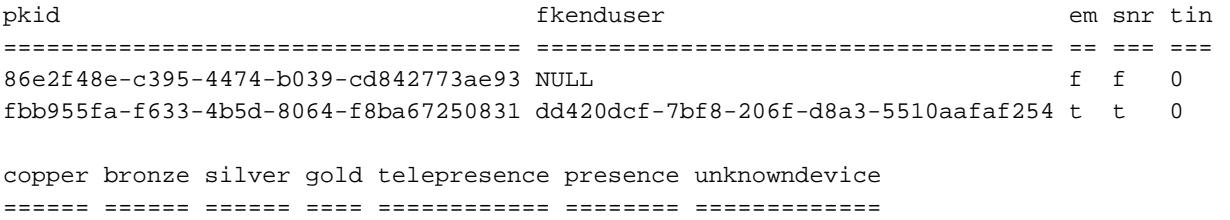

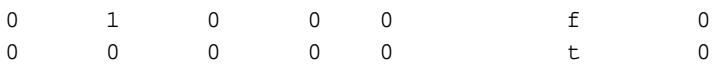

admin:

Wie bereits auf der Webseite gezeigt, werden die Lizenzanforderungen um einen Basic erhöht, der diesem Benutzer mit aktivierter Mobilitätsfunktion entspricht.

admin:**run sql SELECT name,value FROM TABLE( FUNCTION LicenseTotals() ) (pkid,name,value,UserValue,DeviceValue)** name value ================= ==================================== CUWL Standard 0 EnhancedPlus 0 Enhanced 1 Basic 1 Essential 0 TelePresence Room 0 TotalUsers 1 TotalDevices 1 Timestamp 2013-05-27 11:39:46 ElmLastContact 1369607564 Elm UCS1CUCM91P.coluc.com admin:

# Gerät dem Benutzer zuweisen

Dieses Beispiel zeigt ein Szenario, in dem Sie einem Benutzer ein zuvor hinzugefügtes Gerät zuweisen und sehen, wie CUCM Lizenzen berechnet.

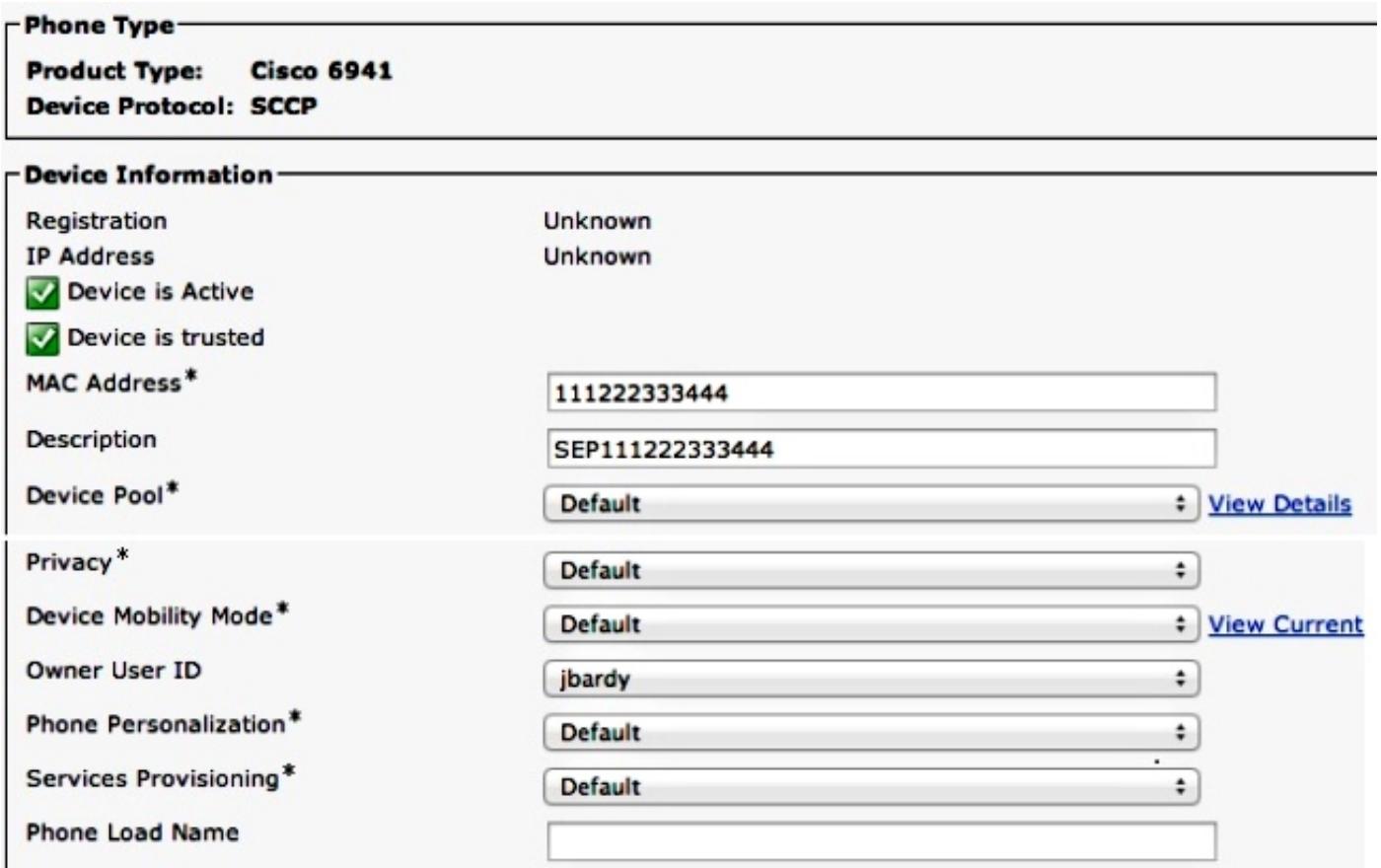

Klicken Sie auf Update Usage Details (Nutzungsdetails aktualisieren), um den Lizenznutzungsbericht für CUCM Version 9.1.1a und höher anzuzeigen:

Below is a summary of current license usage on the system. Current usage details for each type are available these data is a resource intensive process and may take several minutes to complete, depending on the size c View All License Type Descriptions And Device Classifications

Usage Details Last Updated: 2013-05-16 15:58:08 **Update Usage Details** 

#### **License Requirements by Type**

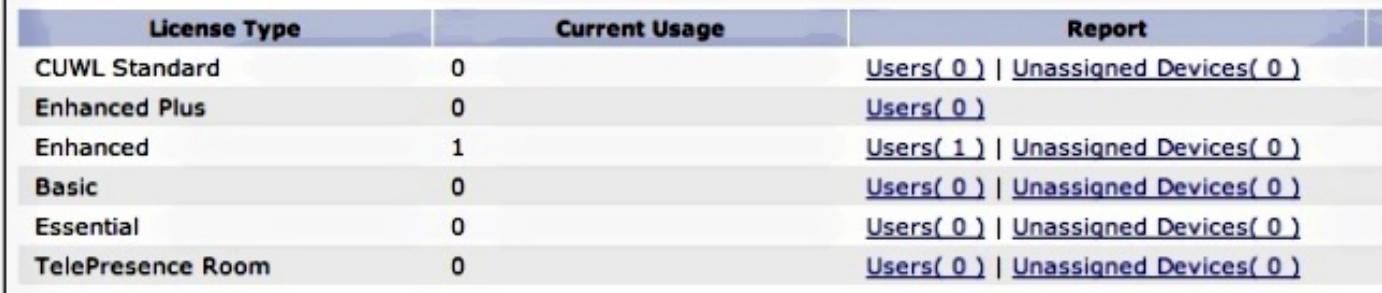

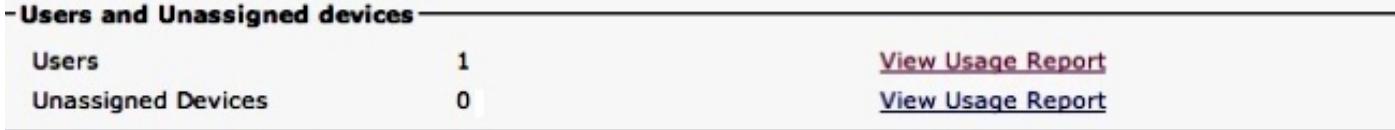

#### -Enterprise License Manager-

The licenses for this system are managed by an Enterprise License Manager server.

Server Hostname / IP Address: UCS1CUCM91P.coluc.com

Last Successful Synchronization: 2013-05-16 00:30:08

Die Lizenzanforderungen haben sich von Enhanced und von Basic zu Enhanced geändert. Die DB-Tabellen werden entsprechend aktualisiert. Es gibt immer noch einen Eintrag für diesen Endbenutzer, aber jetzt ist auch ein Bronze-Spaltenwert auf 1 festgelegt, der dem zugewiesenen Gerät entspricht (1x6941).

## admin:**run sql select \* from LicensingResourceUsage where fkenduser = 'dd420dcf-7bf8-206f-d8a3-5510aafaf254'**

pkid fkenduser em snr tin ==================================== ==================================== == === === 95038f98-8967-4af8-aa61-1b86a1a7ba71 dd420dcf-7bf8-206f-d8a3-5510aafaf254 t t 0 copper bronze silver gold telepresence presence unknowndevice ====== ====== ====== ==== ============ ======== ============= 0 1 0 0 0 t 0

#### admin:

Sie können auch sehen, dass der nicht zugewiesene Geräteeintrag aus der Tabelle LicensingResourceUsage entfernt wurde und nicht mehr berücksichtigt wird, wenn er die Lizenznutzung berechnet.

admin:**run sql select \* from LicensingResourceUsage**

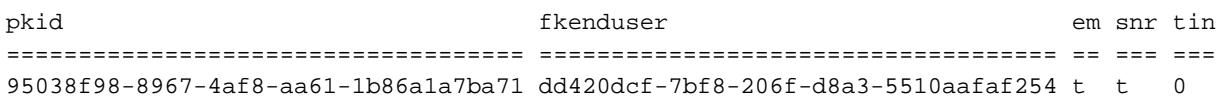

copper bronze silver gold telepresence presence unknowndevice ====== ====== ====== ==== ============ ======== ============= 0 1 0 0 0 0 t 0

admin:

Wie bereits auf der Webseite gezeigt, wird die Lizenzanforderung von Enhanced (Endbenutzer) und von Basic (6941) auf Enhanced geändert, wobei die Mobilitätsfunktion und das zugewiesene Gerät (Telefon 6941) nun abgedeckt sind.

```
admin:run sql SELECT name,value FROM TABLE( FUNCTION LicenseTotals() )
(pkid,name,value,UserValue,DeviceValue)
name value
================= ====================================
CUWL Standard 0
EnhancedPlus 0
Enhanced 1
Basic 0
Essential 0
TelePresence Room 0
TotalUsers 1
TotalDevices 0
Timestamp 2013-05-27 11:46:22
ElmLastContact 1369607564
Elm UCS1CUCM91P.coluc.com
admin:
```
# Hinzufügen eines zweiten nicht zugeordneten Geräts (9971)

Dieses Beispiel zeigt ein Szenario, in dem Sie dem CUCM ein zweites Gerät, ein 9971-Telefon, hinzufügen und überprüfen, welche Änderungen daran vorgenommen werden.

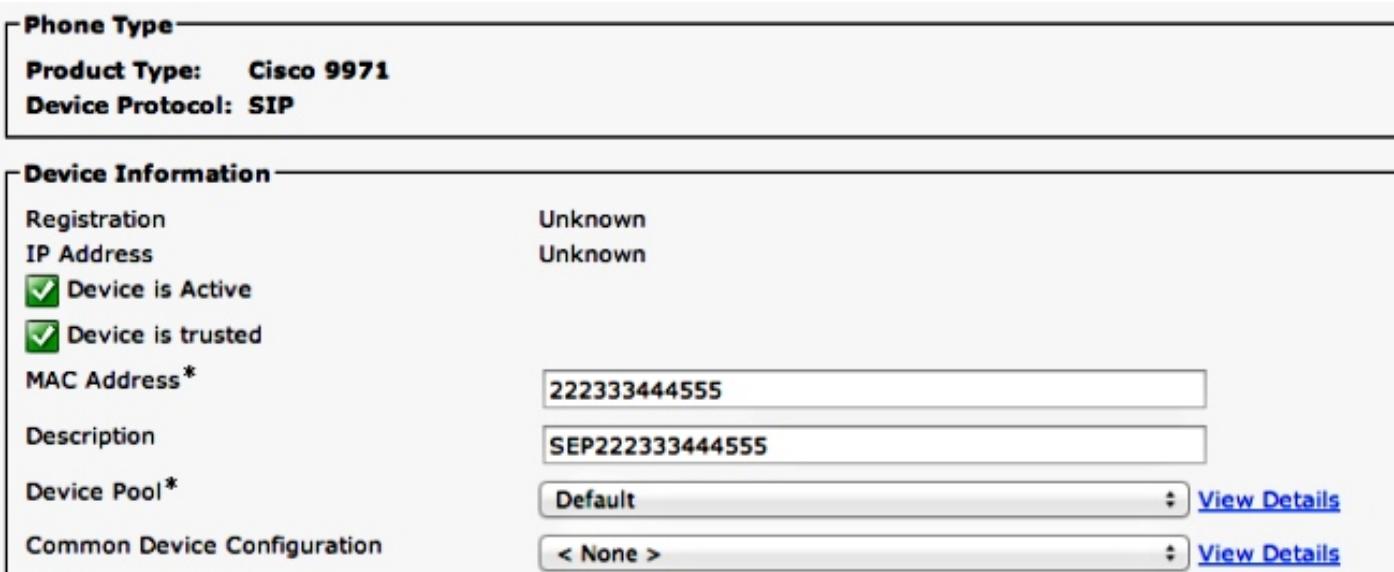

Klicken Sie auf Nutzungsdetails aktualisieren, um den Lizenznutzungsbericht anzuzeigen:

(1) Below is a summary of current license usage on the system. Current usage details for each type are available by pressing "Update Usage Details". Note that collecting these d

View All License Type Descriptions And Device Classifications

Update Usage Details Usage Details Last Updated: 2013-05-27 11:59:36

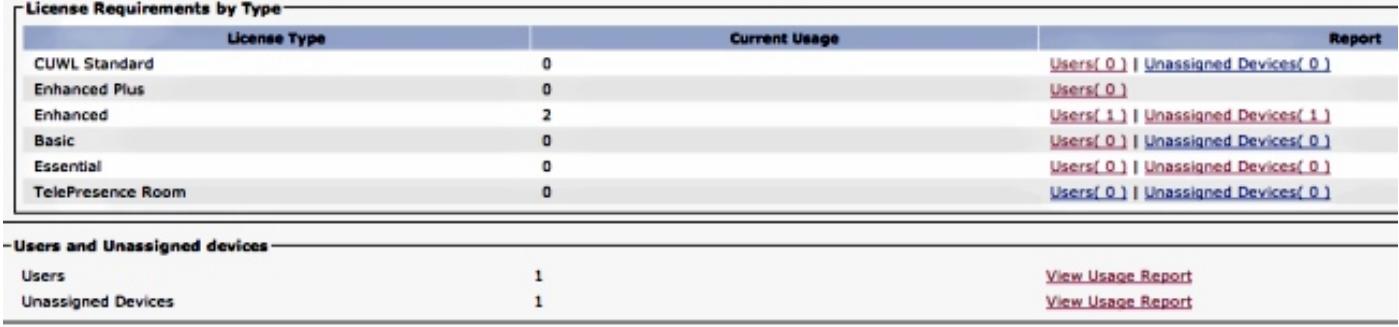

Die Lizenzanforderungen wurden auf zwei Enhanced-Lizenzen aktualisiert. Die DB-Tabellen zeigen, dass ein zweiter Eintrag hinzugefügt wurde, wobei die Bronze-Spalte auf 1 festgelegt wurde, was einem Telefon 9971 entspricht. Sie können auch sehen, dass das Gerät keinem Benutzer zugewiesen ist (fkenduser = NULL).

#### admin:**run sql select \* from LicensingResourceUsage**

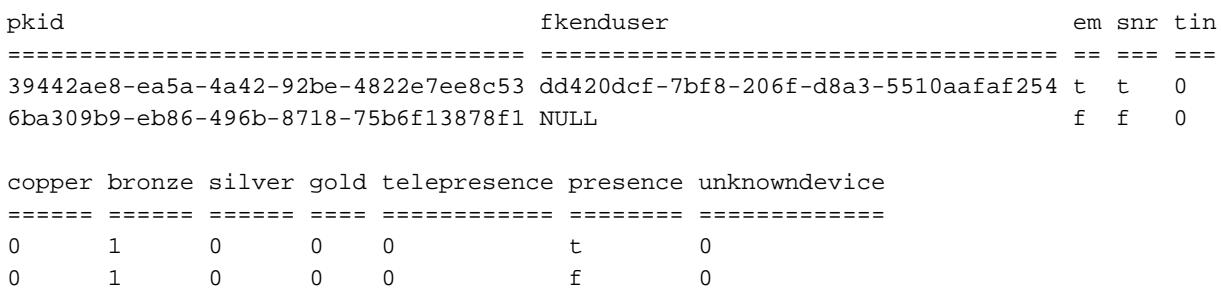

#### admin:

Die Lizenzanforderung ist nun auf zwei Enhanced (einer für einen Benutzer mit aktivierter Mobilität/einem zugewiesenen Telefon 6941 und einer für ein nicht zugewiesenes Telefon 9971) aktualisiert.

admin:**run sql SELECT name,value FROM TABLE( FUNCTION LicenseTotals() ) (pkid,name,value,UserValue,DeviceValue)** name value ================= ==================================== CUWL Standard 0 EnhancedPlus 0 Enhanced 2 Basic 0 Essential 0 TelePresence Room 0 TotalUsers 1 TotalDevices 1 Timestamp 2013-05-27 11:59:36 ElmLastContact 1369607564 Elm UCS1CUCM91P.coluc.com admin:

## Dem gleichen Benutzer ein zweites Gerät zuweisen

Dieses Beispiel veranschaulicht, wie sich die Lizenzanzahl ändert, wenn das Telefon 9971 dem zuvor konfigurierten Benutzer zugewiesen wird. Denken Sie daran, dass diesem Benutzer bereits ein Telefon der Nummer 6941 zugewiesen ist.

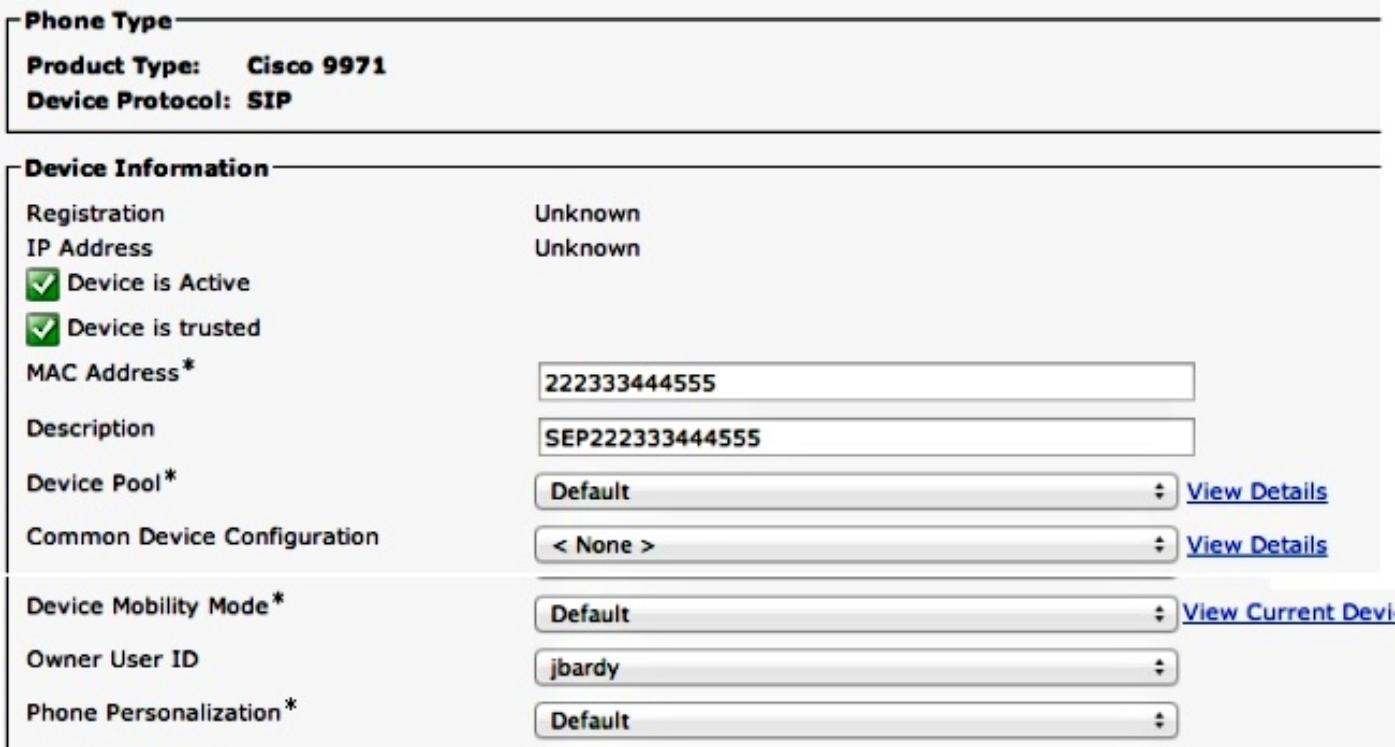

Klicken Sie auf Nutzungsdetails aktualisieren, um den Lizenznutzungsbericht anzuzeigen:

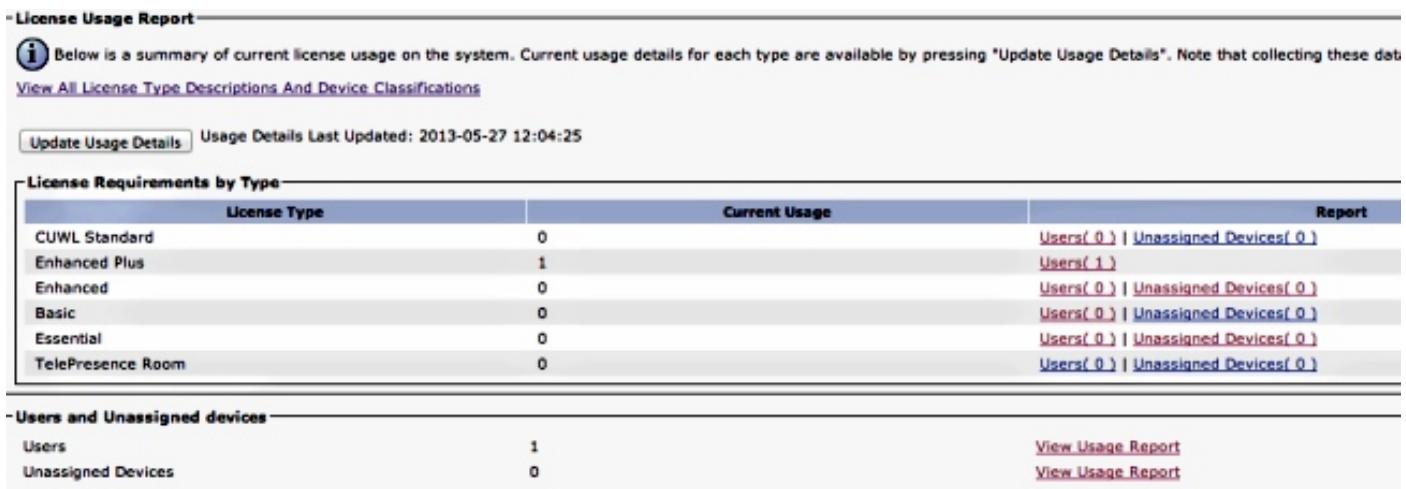

Die Lizenzanforderungen wurden auf Enhanced Plus aktualisiert. Die DB-Tabellen zeigen, dass es einen Eintrag für den Endbenutzer gibt, der jetzt den Bronze-Spaltenwert auf 2 festlegt, der den beiden zugewiesenen Telefonen entspricht (ein 6941 und ein 9971).

admin:**run sql select \* from LicensingResourceUsage where fkenduser = 'dd420dcf-7bf8-206f-d8a3-5510aafaf254'** pkid fkenduser em snr tin ==================================== ==================================== == === === 5d759af1-5a38-4f6c-a7f9-ab818c2692e8 dd420dcf-7bf8-206f-d8a3-5510aafaf254 t t 0 copper bronze silver gold telepresence presence unknowndevice ====== ====== ====== ==== ============ ======== ============= 0 2 0 0 0 t 0

admin:

Sie können auch sehen, dass insgesamt ein Eintrag in LicensingResourceUsage vorhanden ist. Der vorherige Eintrag für das nicht zugewiesene Gerät (Telefon 9971) wurde jetzt entfernt.

admin:**run sql select \* from LicensingResourceUsage**

pkid fkenduser em snr tin ==================================== ==================================== == === === 5d759af1-5a38-4f6c-a7f9-ab818c2692e8 dd420dcf-7bf8-206f-d8a3-5510aafaf254 t t 0 copper bronze silver gold telepresence presence unknowndevice ====== ====== ====== ==== ============ ======== ============= 0 2 0 0 0 t 0

admin:

admin:

Die Lizenzanforderungen wurden auf Enhanced Plus (Mobility-fähig und zwei dem Benutzer zugewiesene Geräte) aktualisiert.

admin:**run sql SELECT name,value FROM TABLE( FUNCTION LicenseTotals() ) (pkid,name,value,UserValue,DeviceValue)** name value ================= ==================================== CUWL Standard 0 EnhancedPlus 1 Enhanced 0 Basic 0 Essential 0 TelePresence Room 0 TotalUsers 1 TotalDevices 0 Timestamp 2013-05-27 12:04:25 ElmLastContact 1369607564 Elm UCS1CUCM91P.coluc.com

```
Überlegungen zur Anschlussmobilität
```
Vor der CUCM-Version 9.1.1a, als EM auf dem Gerät aktiviert war, wurde die Benutzer-ID des Eigentümers wie hier gezeigt abgeblendet.

EM deaktiviert (Benutzer-ID des Eigentümers aktiv):

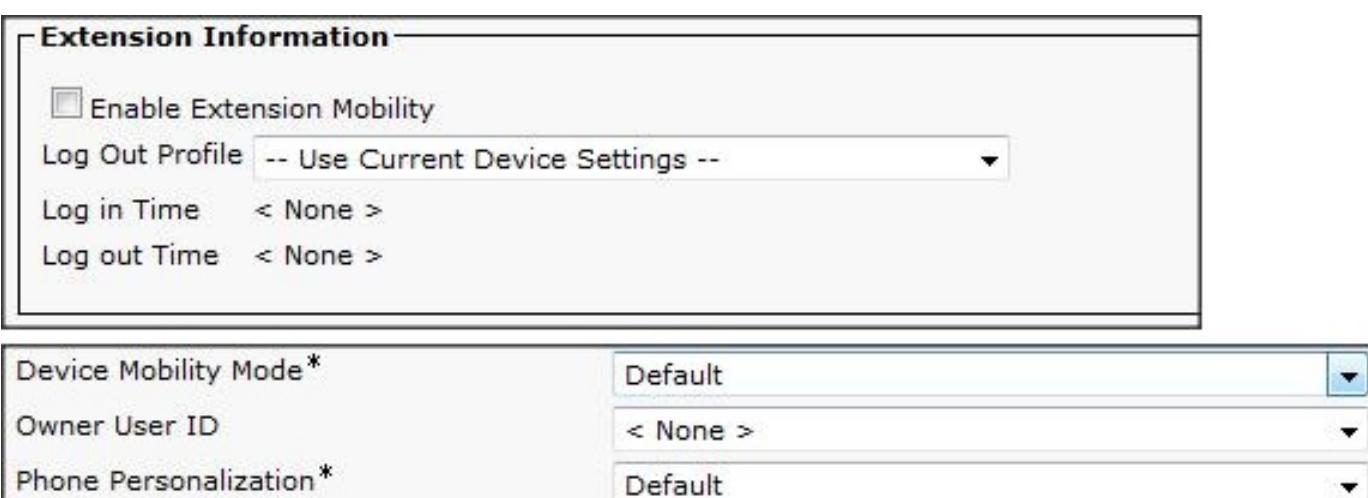

EM aktiviert (Owner User ID grau aus):

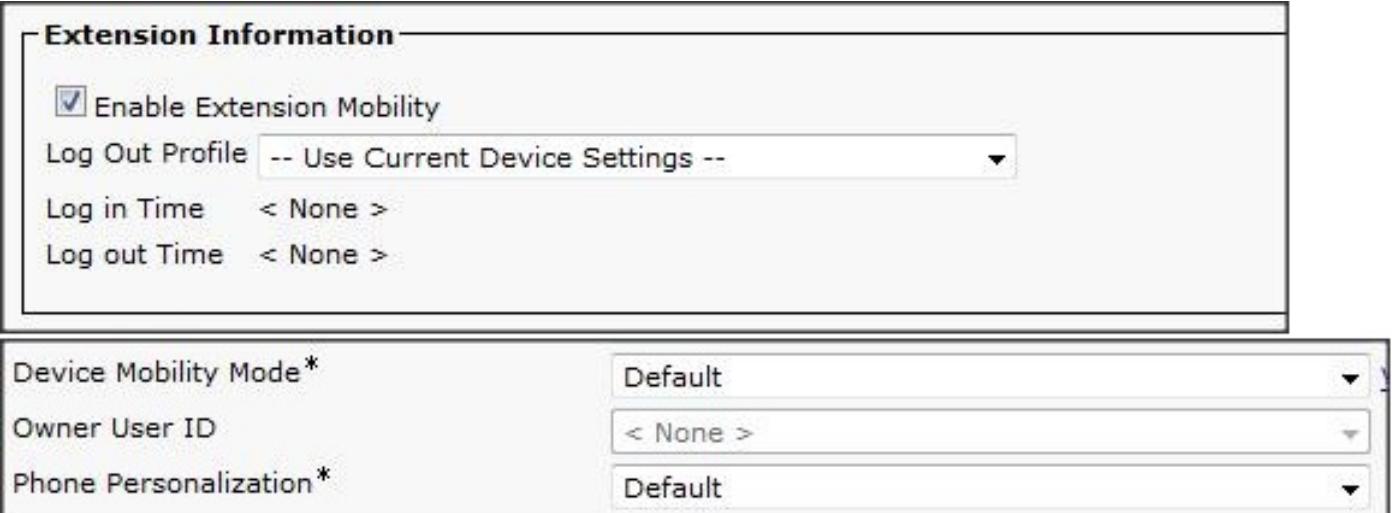

In der CUCM-Version 9.1.1a wurden einige Änderungen bei der Lizenznutzung vorgenommen. Die Details zur Cisco Bug-ID [CSCue14471](https://tools.cisco.com/bugsearch/bug/CSCue14471) werden beschrieben.

CSCue14471 - Ändern der Lizenzberechnungen für Extension Mobility

Änderungen bei der Berechnung von CUCM zu EM in CUCM Version 9.1.1a und höher:

- Ändern Sie LicenseTotals SQL, sodass nur EM-Benutzer von Essential-Lizenzen ausgeschlossen werden. Das bedeutet, dass Benutzer, denen keine physischen Geräte oder keine Mobilitätskonfiguration zugeordnet sind, keine Essential-Lizenzen nutzen.
- Ändern Sie die untergeordnete Seite Essential User GUI, um nicht nur EM-Benutzer anzuzeigen, da diese keine Lizenz mehr verwenden.
- Andern Sie die Telefonseite so, dass die Owner-ID-Zuordnung auch dann nicht deaktiviert wird, wenn ein EM-Profil vorhanden ist.
- Entfernen Sie den **EM Enabled**-Informationstext in den Benutzerlizenzberichten (Zusammenfassung und Details), da er nicht mehr zutrifft (nur Textanzeige).
- Keine Änderungen an der administrativen XML-Schicht (AXL) bis CUCM-Version 10.0; Es gibt keine vordefinierten Lizenzabfragen.